## **Blending – foto's samenvoegen** – video les

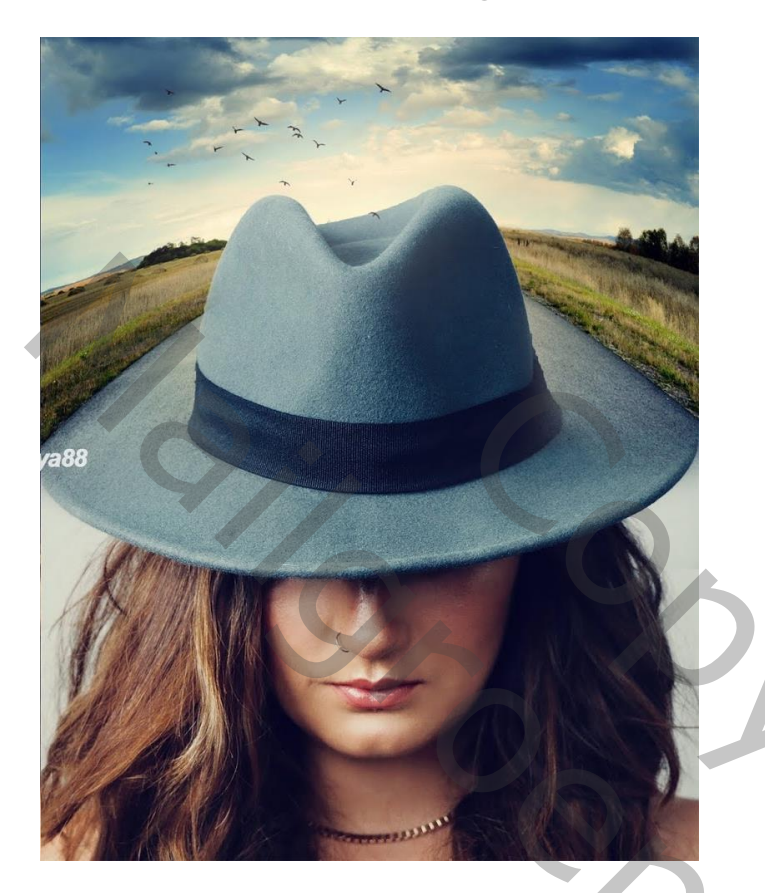

Nodig : vrouw; weg; vogels

Afbeelding met vrouw en hoed openen; achtergrond laag ontgrendelen; achtergrond laag dupliceren; Afbeelding bijsnijden

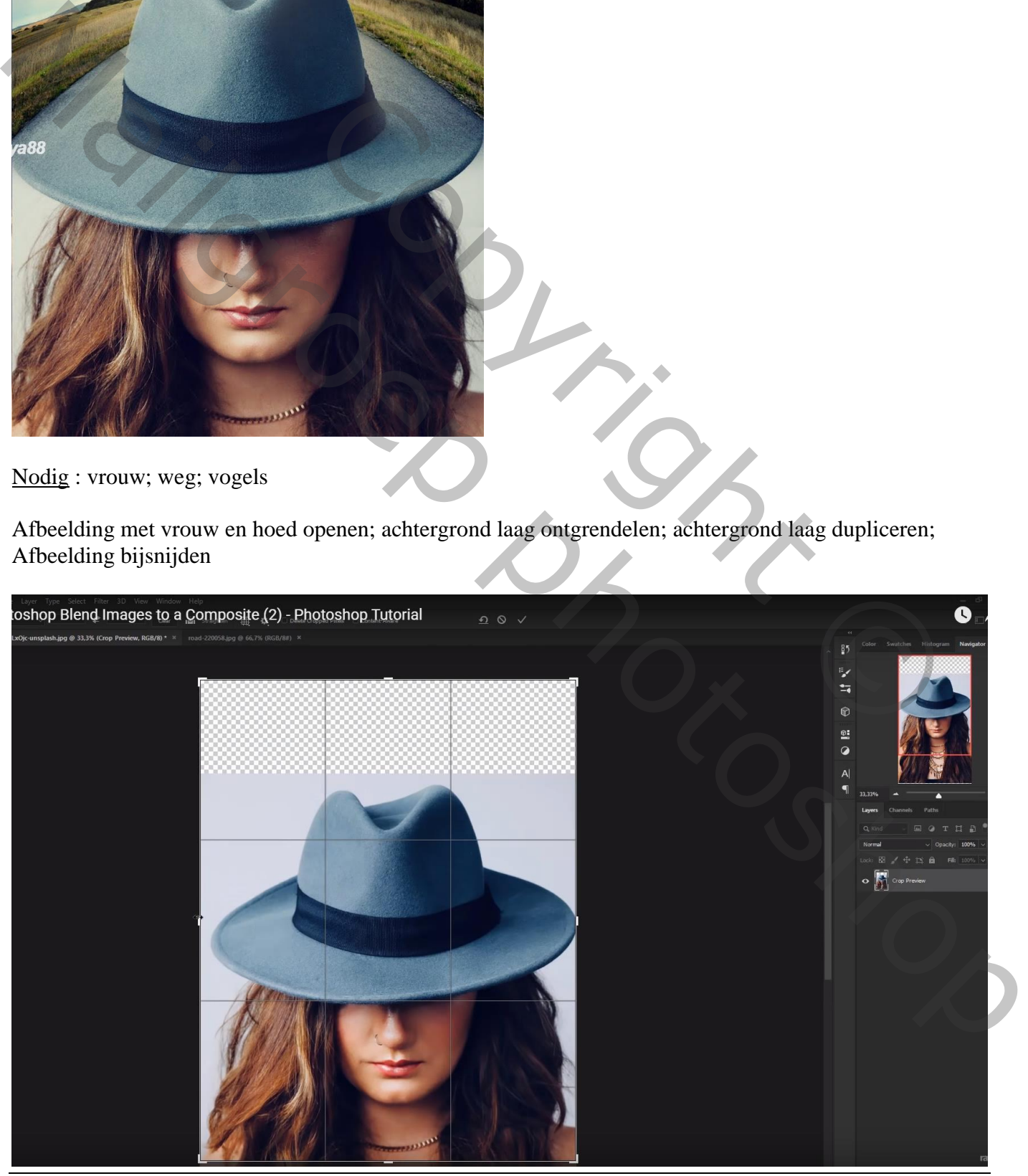

Blending – blz. 1 Vertaling T

### Afbeelding met "weg" toevoegen Dekking van de laag met "weg" verminderen; laag goed plaatsen

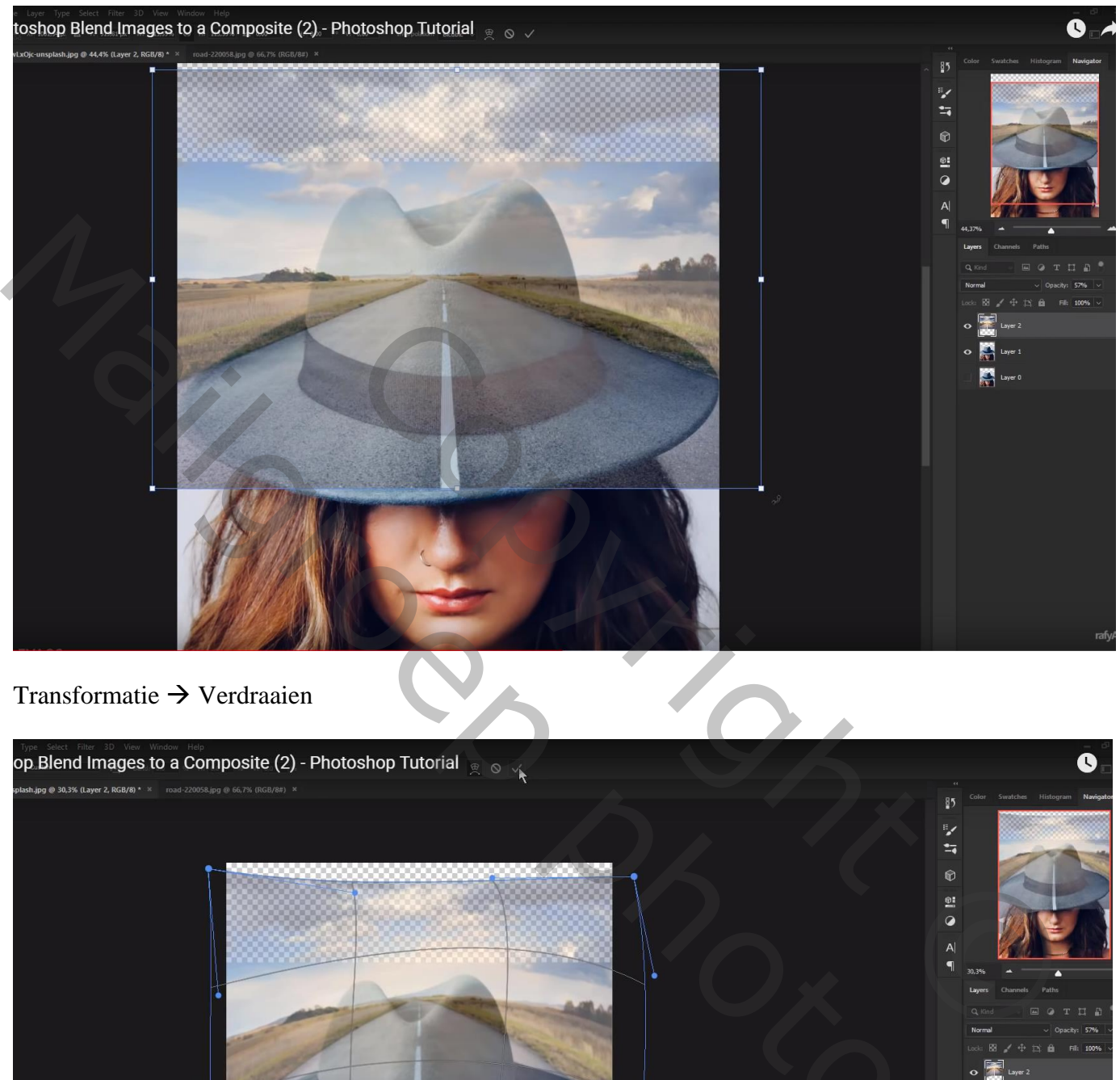

# Transformatie Verdraaien

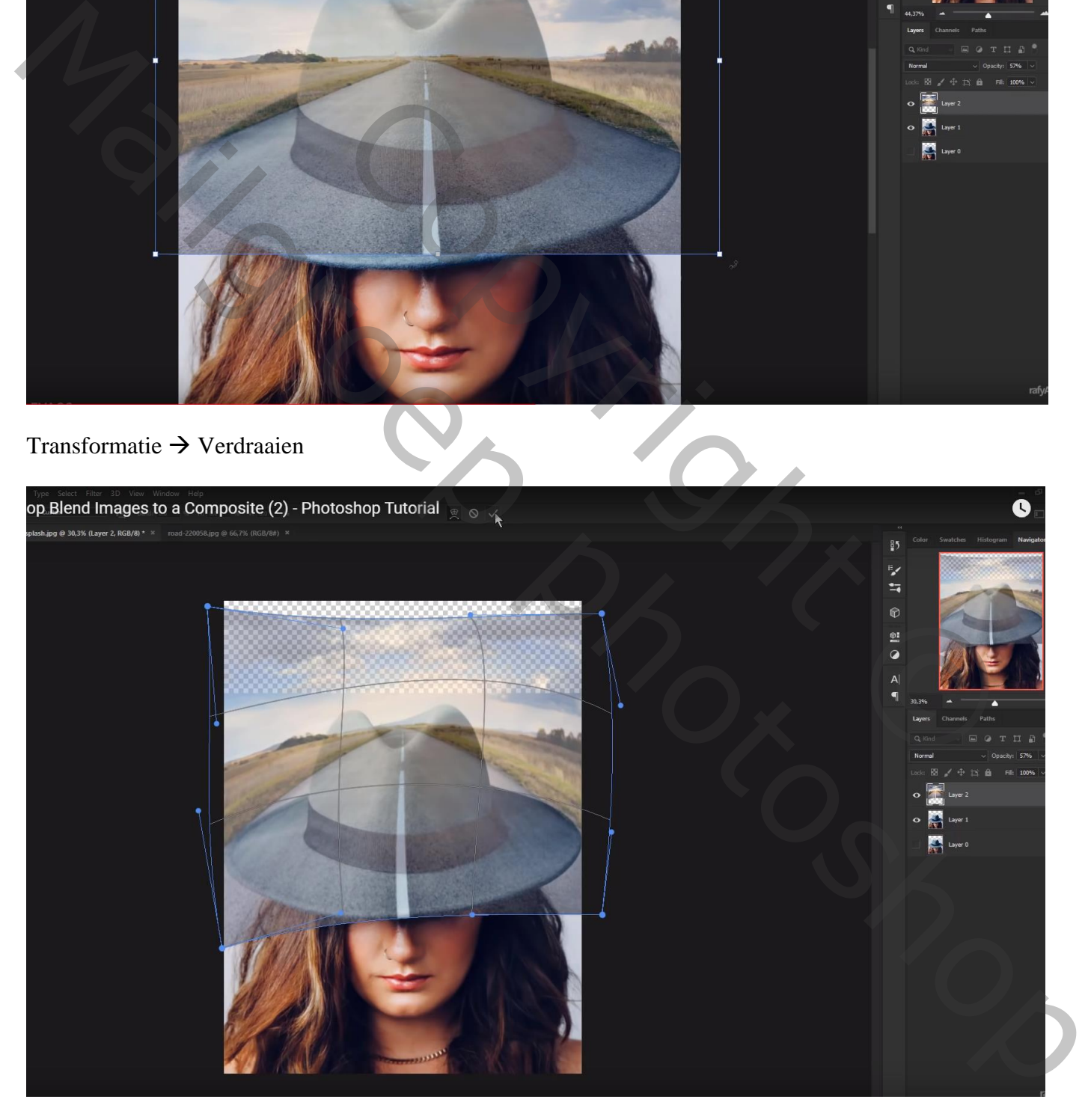

### Voeg aan laag "weg" een laagmasker toe; Deel boven de hoed verwijderen; dekking penseel dan op 50% en verder schilderen

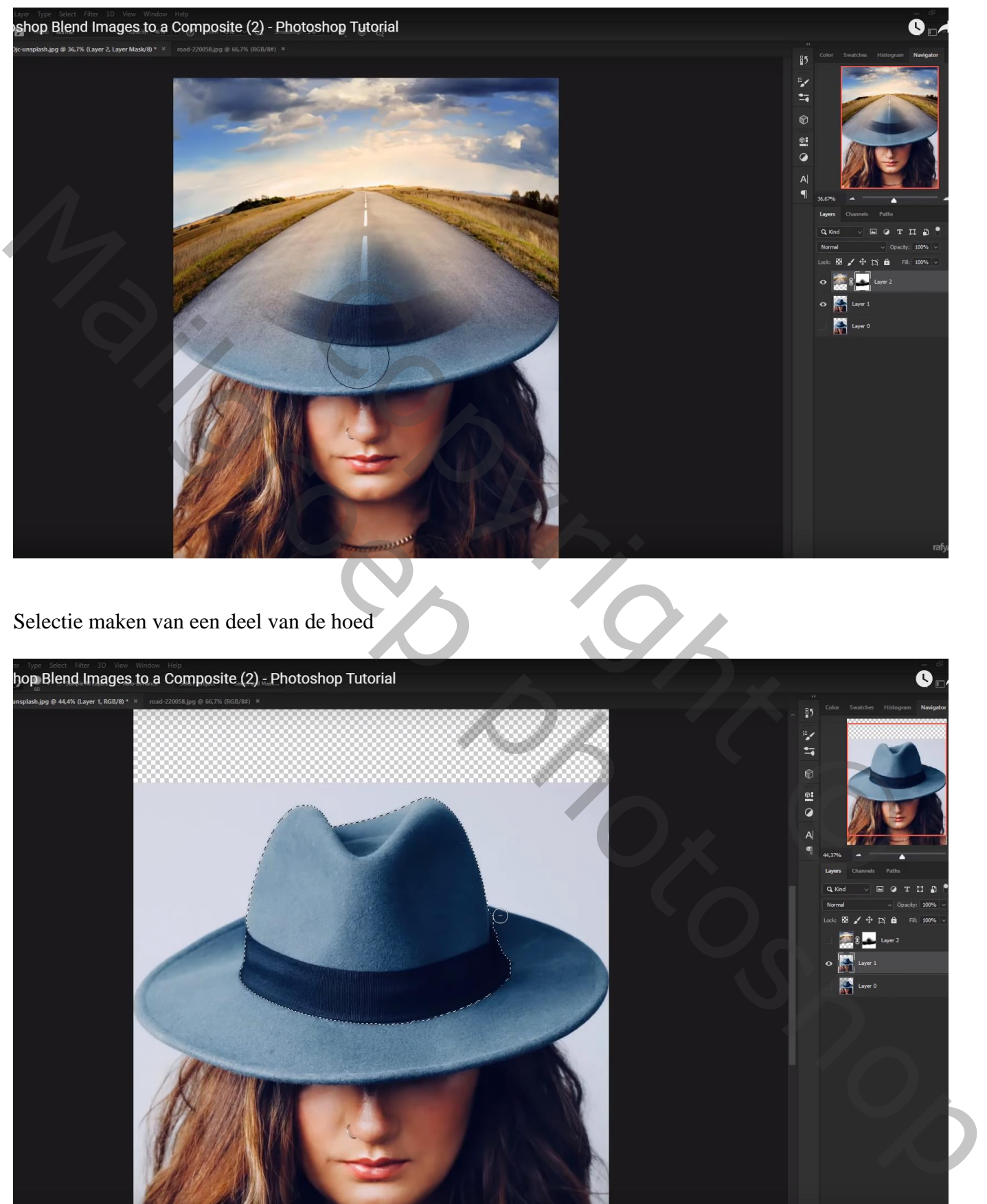

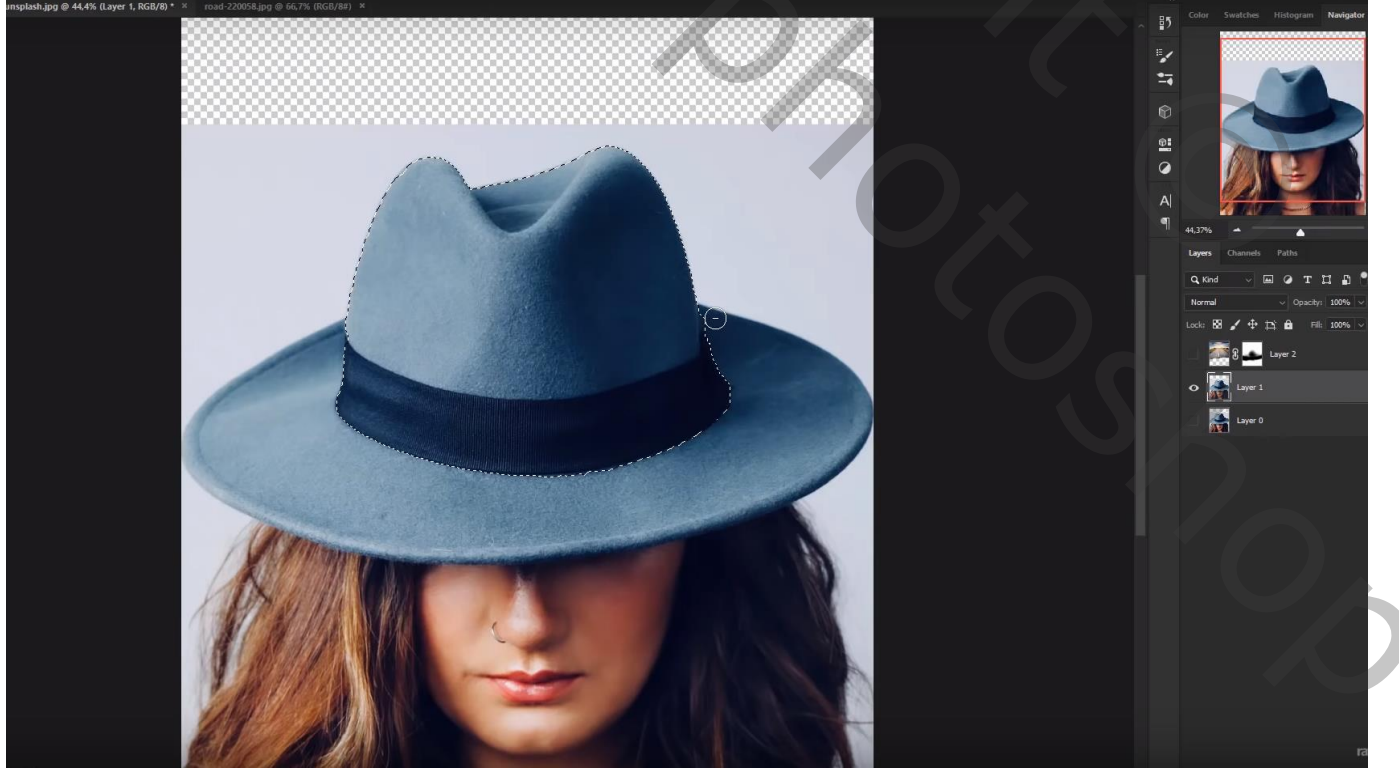

Dan terug verder op het laagmasker schilderen boven die selectie met penseel van 100% dekking

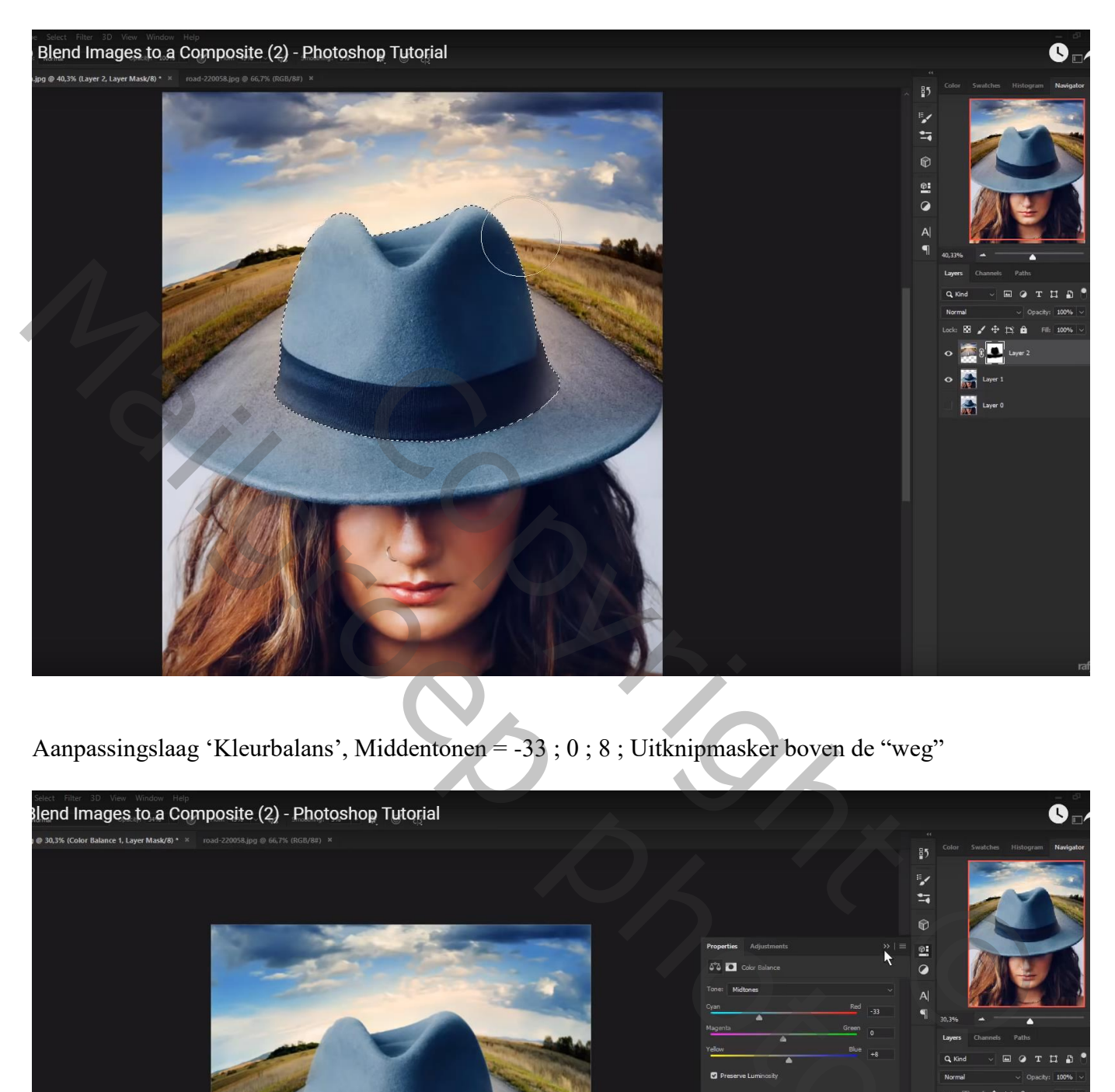

Aanpassingslaag 'Kleurbalans', Middentonen = -33 ; 0 ; 8 ; Uitknipmasker boven de "weg"

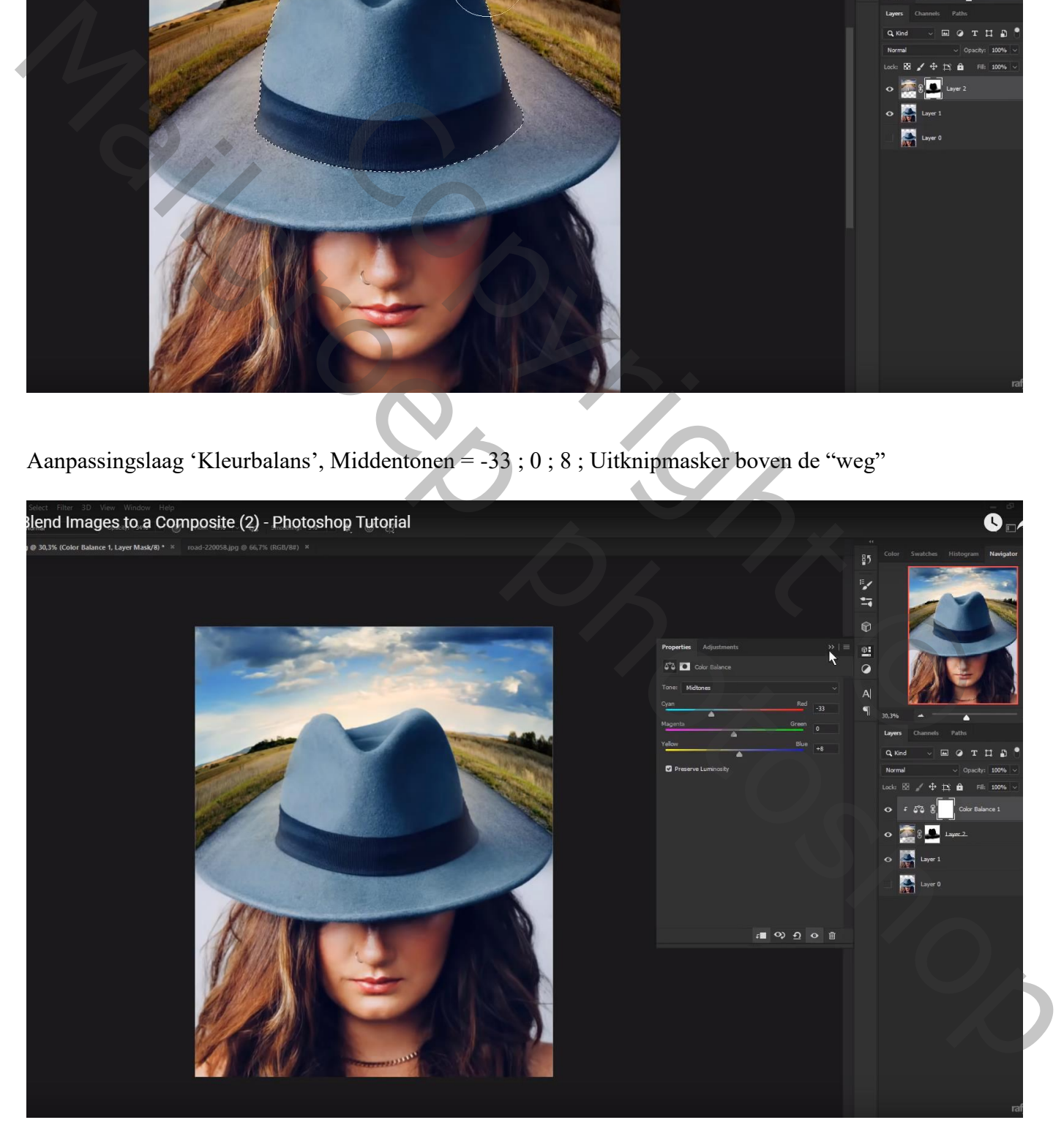

#### Aanpassingslaag 'Niveaus' : Schaduwen = 6 ; Uitknipmasker boven vorige Aanpassingslaag

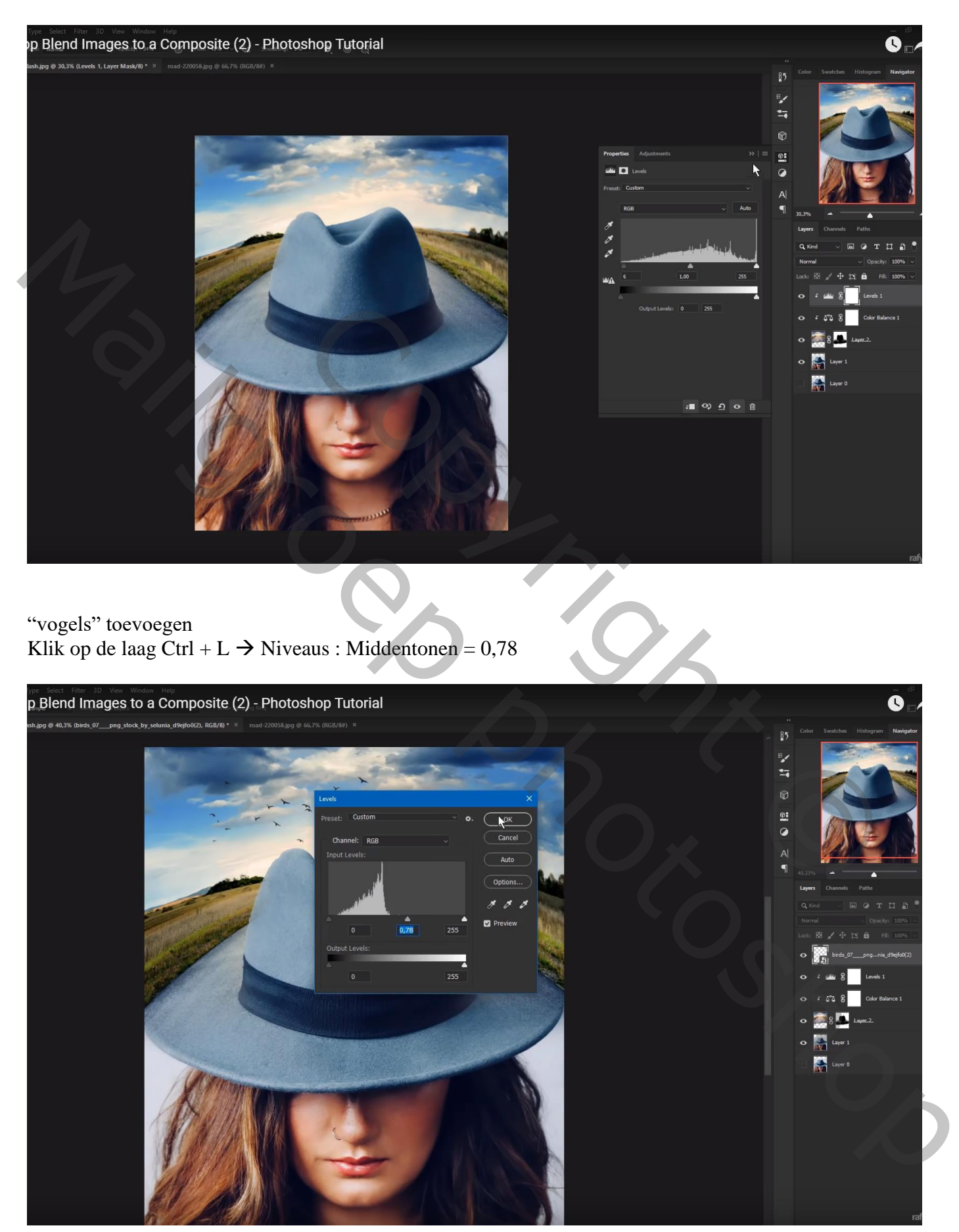

Bovenste laag, Aanpassingslaag 'Curven' : Blauwe Curve, punten op (0 ; 10) ; (255 ; 230) Rode Curve, punt op (0 ; 3) ; geen Uitknipmasker

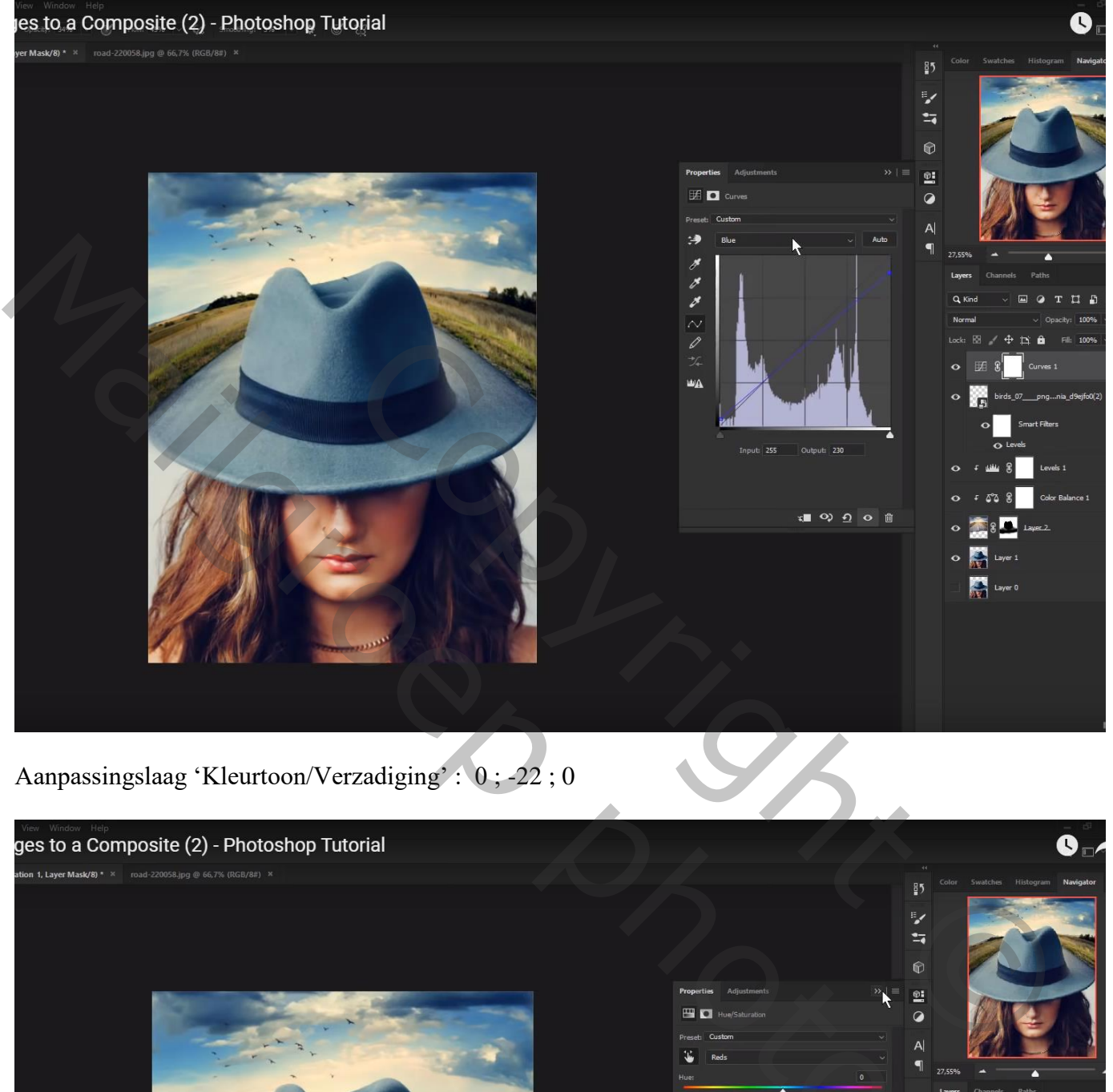

Aanpassingslaag 'Kleurtoon/Verzadiging' : 0 ; -22 ; 0

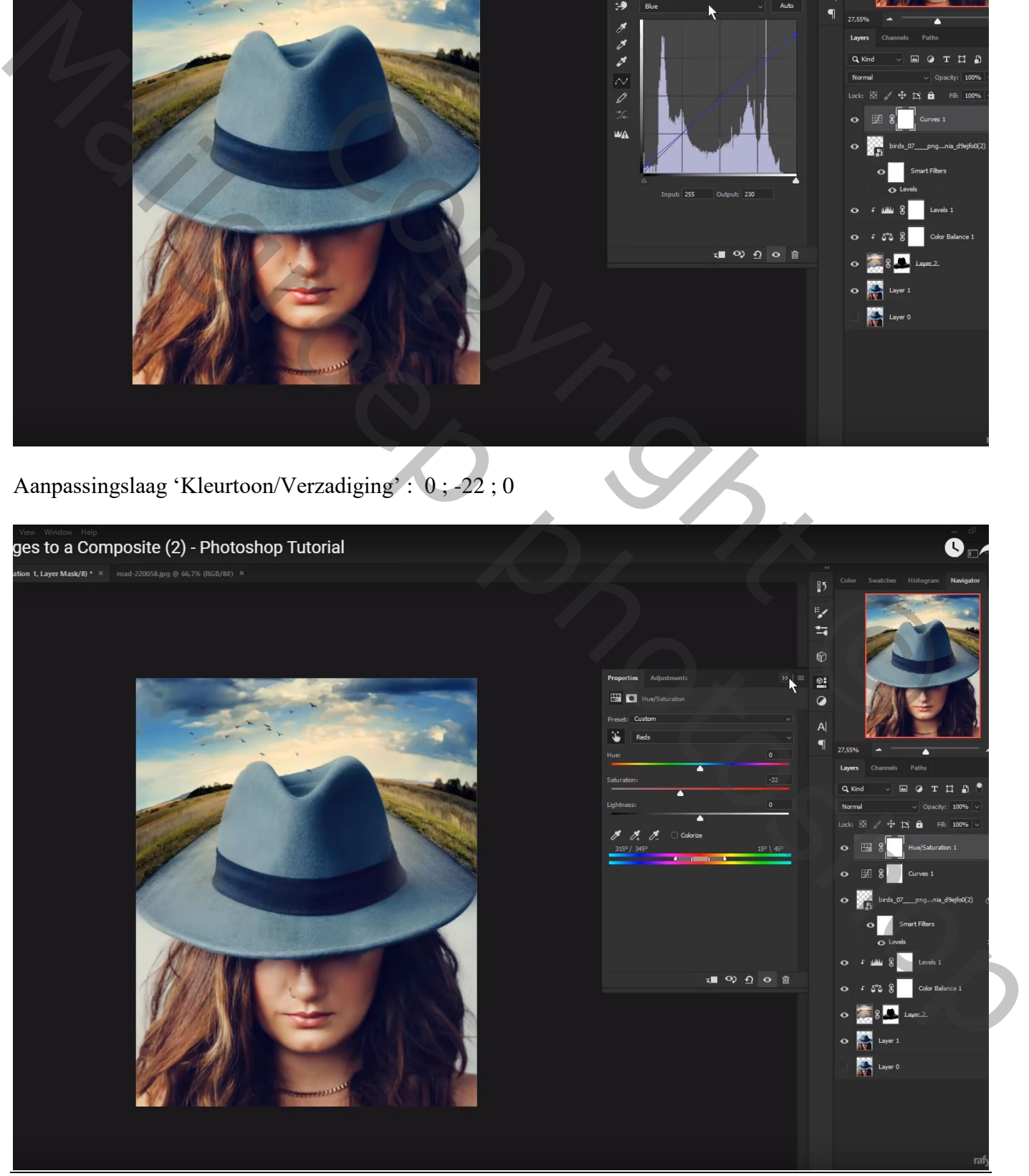

Blending – blz. 6 Vertaling T